## تحميل التطبيق Club English Theعلى أجهزة "الأبل" و "الأندرويد" التحميل مجاني على أجهزة "أبل"

ثمن التحميل على أجهزة "الأندرويد" 3: شاقل/ 1دولار أمريكي من متجر الألعاب جوجل

<u>للتعليم عن يعد</u>: متوفر الآن تحميل أول مرحلتين من التطبيق مجّانًا.

## تعليمات لتحميل التطبيق على أجهزة الهاتف:

- يجب إنشاء حساب خاص (اسم مستخدم وكلمة السر): لتحميل التطبيق من على متجري "أبل" أو "جوجل" للألعاب. يجب إدخال تفاصيل بطاقة الائتمان من أجل شراء باقي مراحل التطبيق.
- التأكد من الاتصال بشبكة إنترنت مستقرّة. (يجب الضغط على أيقونة الإعدادات للمجلّة للتأكد من وجود اسم لشبكة الانترنت "الواي فاي").

لأجهزة "الأندرويد": الضغط على أيقونة متجر "جوجل" للألعاب . لأجهزة "أبل": الضغط على أيقونة متجر "آب" .<br>الأجهزة "أبل": الضغط على أيقونة متجر "آب"

البحث باللغة الإنجليزية عن التطبيق Club English The.

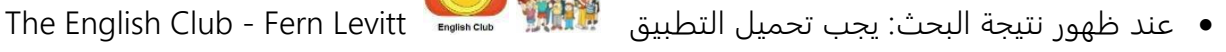

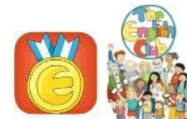

- الضغط على ايقونة التحميل-התקן، والانتظار لإتمام تحميل التطبيق على الجهاز.
- الضغط على أيقونة open لفتح التطبيق، و ستظهر رسالة تطلب مشاركة تفاصيل متعلقة بإجراء تعديلات على التطبيق. يمكن الموافقة عن طريق الضغط على Confirm
- سيقوم التطبيق بطلب اختيار لغة واحدة من بين أربع لغات مختلفة: الإنجليزية والعبرية والعربية والإسبانية. يجب اختيار اللغة التي يتحدث بها الطالب. سيقوم التطبيق "بالتحدث" مع الطالب، وبترجمة الكلمات والنصوص وتوفير الشرح باللغة التي تم اختيارها.
	- الضغط على ايقونة Confirm لتأكيد الاختيار. سيوفر التطبيق أول مرحلتين من اللغة التي تم اختيارها مجانًا.

لتحميل المراحل المتبقية، يجب الضغط على أيقونة Store الموجودة في زاوية اليمين أسفل

الشاشة، وسيظهر متجر "Store s'Nell"مع رزمات "חבילות" على الطاولة والرفوف ..

- للحصول على جميع مراحل التطبيق (50 مرحلة) يجب تحميل "الرزمة الذهبية -Gold Pack" الموجودة على الرف، وذلك عن طر يق ادخال بيانات الحساب الشخصي وكلمة السر . )يمكن تحميل هذه المراحل مجانًا على أجهزة الأيفون والأيباد لأَبِل". ثمن تحميل المراحل على أجهزة الأندرويد 3 شاقل/ 1 دولار امريكي).
- تحميل جميع المراحل سيتطلب بعض الوقت، وذلك لأن التطبيق يحتوي على مجموعة كبيرة من الملفات الصوتية والصورية والفيديوهات.
- إمكانية إضافية للمدارس التي تعمل بأجهزة "التابليت" أو للعائلة متعددة الأبناء الذين يعملون على

جهاز واحد: يمكن الحصول على "رزمة الاستعمالات المتعددة /Pack User-Multi ".

توفر هذه الرزمة إمكانية استخدام التطبيق الواحد لأكثر من طالب، وذلك عن طريق تخزين المعلومات المتعلقة بتقدم كل طالب على حدة. ثمن الرزمة: 05-03 شاقل جديد بحسب ثمن صرف الدولار الأمريكي.

- لتشغيل الميكروفون: لتمكين الطالب من عمل تسجيل صوتي على قصة كل درس، يجب الدخول الى إعدادات التطبيق والسماح للتطبيق الوصول للميكروفون (الذي قد يكون مغلقًا لحماية المستخدم).
- لتعديل الصوت على الجهاز: يمكن استعمال هذه الطريقة أو أية طريقة أخرى: Settings > Device > Sound > Volume (Music, video, games, and other media.) ينصح باستخدام السماعات الشخصية، وذلك لوضوح الصوت ولمنع التشويش على الطلاب الآخرين أثناء عملية التعلم.
	- يسرنا استقبال ملاحظاتكم على البريد الإلكتروني: com.mindspring@flevitt